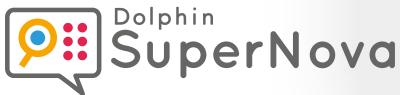

## Hot Key Reference Guide

Hot Keys for Desktops, Laptops & Touch Screens

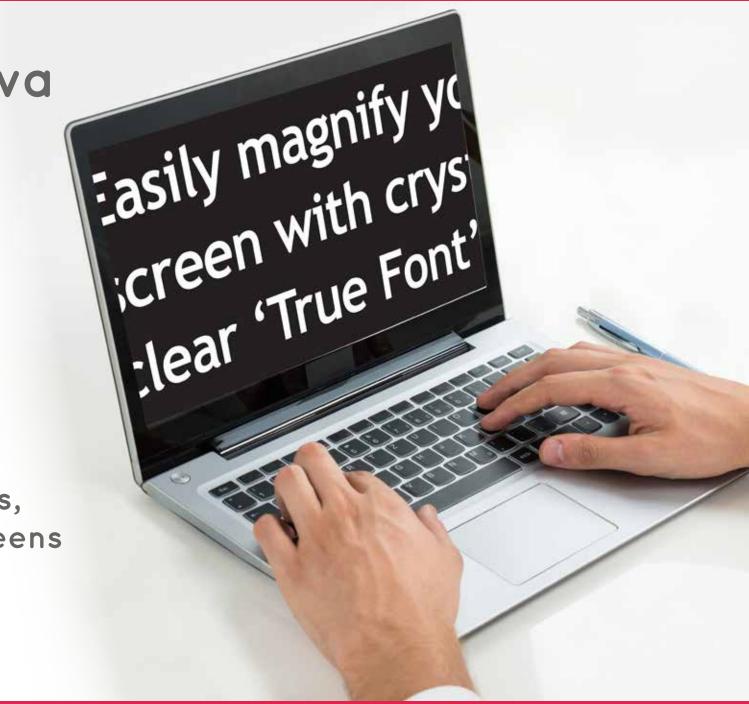

Introduction

This booklet lists the most useful hot keys to control the three editions of Dolphin SuperNova:

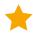

Magnifier

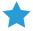

Magnifier & Speech

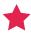

Magnifier & Screen Reader

A list of all the hot keys for your SuperNova software can be found in the user manual. To open the manual, press F1 or click the "Help" button on the SuperNova Control Panel. To get context help and a list of available hot keys while using particular applications press CAPS LOCK + F1 from within your application.

Most users prefer the default Dolphin hot key set as the most popular Speak commands can be operated by pressing a single key. When a hot key includes "NUMPAD", this means that the key is situated on the numeric keypad, a block of keys usually on the right end of your keyboard. On a laptop the Numpad keys are usually available by holding down the FN key. Where the Numpad is unavailable or difficult to use, we recommend using the Laptop Keyboard layout. Throughout this document, Laptop hot keys that differ from the desktop are shown inside square brackets.

#### Choosing the Keyboard Layout and Hot Key Set

While SuperNova is running, open the SuperNova Control Panel by holding LEFT CONTROL and pressing SPACEBAR. Then press ALT + G to open the "General" menu, press K to open the "Keyboard and hot keys" dialogue where you can choose: keyboard layout, keyboard language and preferred hot key set. Press OK to save any changes and close the dialogue.

#### **Getting Started with SuperNova**

# Starting SuperNova SuperNova LEFT CONTROL + LEFT SHIFT + S Demo installation (if alongside full install) LEFT CONTROL + LEFT SHIFT + D

#### General

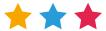

| Open SuperNova Control Panel            | LEFT CONTROL + SPACE |                 |
|-----------------------------------------|----------------------|-----------------|
| Exit SuperNova                          | ALT + F4             |                 |
| Dolphin Help                            | CAPS LOCK + F1       |                 |
| Allow next keystroke through to Windows | LEFT CONTROL + 7     | [CAPS LOCK + 3] |

## Magnifier

#### Magnifier Prefences

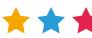

| the state of the state of the s |                                          |                   |
|----------------------------------------------------------------------------------------------------|------------------------------------------|-------------------|
| Magnifier On/Off                                                                                                    | LEFT CONTROL + NUMPAD ENTER              | [ALT + 0]         |
| Larger                                                                                                    | LEFT CONTROL + NUMPAD PLUS               | [ALT + EQUALS]    |
| Smaller                                                                                                    | LEFT CONTROL + NUMPAD MINUS              | [ALT + MINUS]     |
| Panning                                                                                                    | RIGHT CONTROL + UP/DOWN/LEFT/RIGHT ARROW |                   |
| View (Full screen/Split Screen/Fixed Window/<br>Magnifying Glass/Resizing Lens)                                                                                                    | LEFT CONTROL + NUMPAD 7                  | [ALT + SHIFT + M] |
| Colour Scheme On/Off                                                                                                    | LEFT CONTROL + NUMPAD 0                  | [ALT + SHIFT + C] |

#### Line View

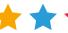

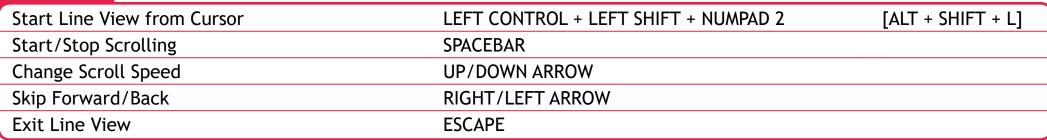

#### Multiple Monitors

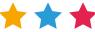

| Switch Monitor                     | CAPS LOCK + MIDDLE MOUSE BUTTON        |
|------------------------------------|----------------------------------------|
| Move applications between monitors | WINDOWS KEY + SHIFT + RIGHT/LEFT ARROW |

## Speech

## Voice Preferences

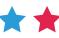

| Voice On/Off     | LEFT CONTROL + 0                                 | [ALT + CONTROL + 0]         |
|------------------|--------------------------------------------------|-----------------------------|
| Louder           | LEFT CONTROL + EQUALS                            | [ALT + CONTROL + EQUALS]    |
| Softer           | LEFT CONTROL + MINUS                             | [ALT + CONTROL + MINUS]     |
| Faster           | LEFT CONTROL + LEFT SHIFT + EQUALS               | [ALT + CONTROL + PAGE UP]   |
| Slower           | LEFT CONTROL + LEFT SHIFT + MINUS                | [ALT + CONTROL + PAGE DOWN] |
| Next Synthesiser | LEFT CONTROL + LEFT SHIFT + RIGHT SQUARE BRACKET | [CONTROL + CAPS LOCK + S]   |
| Next Language    | LEFT CONTROL + FULLSTOP                          | [CONTROL + CAPS LOCK + L]   |
| Stop speech      | LEFT CONTROL                                     |                             |

## Read Text

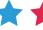

| Character | NUMPAD 4 | [CAPS LOCK + LEFT ARROW]  |
|-----------|----------|---------------------------|
| Word      | NUMPAD 5 | [CAPS LOCK + RIGHT ARROW] |
| Line      | NUMPAD 6 | [CAPS LOCK + UP ARROW]    |

## More Read Text

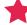

| Selected text    | NUMPAD 1              | [SHIFT + CAPS LOCK + DOWN ARROW] |
|------------------|-----------------------|----------------------------------|
| Line to Cursor   | LEFT SHIFT + NUMPAD 1 | [CAPS LOCK + HOME]               |
| Line from Cursor | LEFT SHIFT + NUMPAD 2 | [CAPS LOCK + END]                |

## Read Documents

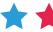

| Read from Here           | NUMPAD PLUS             | [CAPS LOCK + DOWN ARROW] |
|--------------------------|-------------------------|--------------------------|
| Click and Read from Here | MIDDLE MOUSE BUTTON     |                          |
| Stop Read from Here      | LEFT CONTROL            |                          |
| Open Doc Reader Window   | CAPS LOCK + NUMPAD PLUS | [ALT + SHIFT+ D]         |

#### Read Parts of Window

| Entire Window                        | NUMPAD 9 | [CAPS LOCK +B]          |
|--------------------------------------|----------|-------------------------|
| Focus                                | NUMPAD 0 | [CAPS LOCK + UP ARROW]  |
| Status Bar                           | NUMPAD 2 | [CAPS LOCK + PAGE DOWN] |
| Where am I? (Window Title and Focus) | NUMPAD 7 | [CAPS LOCK + PAGE UP]   |

#### Speak Additional

| Key Describe Mode On/Off | CAPS LOCK + SLASH                       | [CAPS LOCK + 1]         |
|--------------------------|-----------------------------------------|-------------------------|
| Time and Date            | LEFT CONTROL + LEFT SHIFT+ NUMPAD SLASH | [CAPS LOCK + F12]       |
| Battery Status           | LEFT CONTROL + LEFT SHIFT+ NUMPAD PLUS  | [SHIFT + CAPS LOCK + B] |

#### Announcement Settings

| the state of the state of the s |                       |                 |
|----------------------------------------------------------------------------------------------------|-----------------------|-----------------|
| When typing (Characters, Words, Both, None)                                                                                                    | CAPS LOCK + SEMICOLON | [CAPS LOCK +2]  |
| Speech Verbosity Level (Low, Medium, High)                                                                                                    | CAPS LOCK + EQUALS    | [CAPS LOCK + V] |

#### **Touch Screens**

#### Touch Gestures

| Todali Gestales                                                 |                                 |
|-----------------------------------------------------------------|---------------------------------|
| Move magnifier around the screen                                | 1 finger slide in any direction |
| Speak text at your finger position (not in SuperNova Magnifier) | 1 finger press and hold         |
| Increase magnification                                          | 2 finger stretch                |
| Decrease magnification                                          | 2 finger pinch                  |
| Show/Hide SuperNova Touch Bar                                   | 3 finger single tap             |
| Magnification On/Off                                            | 3 finger double tap             |

## **Dolphin Cursor**

The Dolphin Cursor provides keyboard access to applications that usually require a mouse. Screen reading keys continue to be available when the Dolphin Cursor is on. Your SuperNova software switches on the Dolphin Cursor automatically in applications such as web browsers when the application cursor is restricted or unavailable. You can change this automatic behaviour from the Dolphin Control Panel in the Speech > Advanced Options dialogue.

#### **Dolphin Cursor**

| [CAPS LOCK +Z] |  |
|----------------|--|
|                |  |

| Dolphin Cursor On/Off                     | NUMPAD MINUS | [CAPS LOCK +Z]      |
|-------------------------------------------|--------------|---------------------|
| Move Dolphin Cursor to Application Cursor | NUMPAD STAR  | [CAPS LOCK + MINUS] |

#### Navigate and Select with Dolphin Cursor

|  | 1 |
|--|---|
|  | • |

| To select text while using the Dolphin cursor, add SHIFT to the following commands. Then press CONTROL + C to copy to the Windows Clipboard. |                                                    |  |
|----------------------------------------------------------------------------------------------------|----------------------------------------------------|--|
| Next/Previous Character or Line                                                                                                    | ARROW KEYS                                         |  |
| Next/Previous Word                                                                                                    | LEFT CONTROL + RIGHT/LEFT ARROW                    |  |
| Start/End of Line                                                                                                    | HOME/END                                           |  |
| Start/End of Document or Window                                                                                                    | LEFT CONTROL + HOME/END                            |  |
| Next/Previous Object including Links and Controls                                                                                            | TAB/SHIFT + TAB                                    |  |
| Next/Previous Window                                                                                                    | LEFT CONTROL + TAB/LEFT CONTROL + LEFT SHIFT + TAB |  |
| Move by Cell within a Table                                                                                                    | CAPS LOCK +ARROWKEYS [ALT + CONTROL +ARROWS]       |  |

#### Dolphin Cursor Quick Navigation Keys

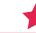

| when browsing web pages, use these keys to move to the next item, and SHIFT to move to the previous item. |   |         |   |                            |
|----------------------------------------------------------------------------------------------------|---|---------|---|----------------------------|
| ARIA Landmark                                                                                             | ; | Heading | Н | Specific Heading Level 1-6 |
| Paragraph                                                                                                 | Р | Table   | T | Link K                     |
| Edit Area                                                                                                 | E | Button  | В | Radio Control R            |
| Check box                                                                                                 | Χ |         |   |                            |

When brougher web march was these have to make to the most item, and CHIET to make to the provisors items

More Quick Navigation Keys are also available to help you get around the web pages and work in other applications. Press CAPS LOCK + F1 while in the application to view a full list of available hot keys.

| Dolphin Cursor Mouse Control            |                                    | *                         |
|-----------------------------------------|------------------------------------|---------------------------|
| Left Click the Current Link or Control  | INSERT                             | [CAPS LOCK + 8]           |
| Right Click the Current Link or Control | DELETE                             | [CAPS LOCK + 9]           |
| Move Mouse Pointer to Dolphin Cursor    | RIGHT CONTROL + DELETE             | [CAPS LOCK + EQUALS]      |
| Drag with Left Mouse Button             | RIGHT CONTROL + HOME               | [CONTROL + CAPS LOCK + 8] |
| Drag with Right Mouse Button            | RIGHT CONTROL + RIGHT SHIFT + HOME | [CONTROL + CAPS LOCK + 9] |
| Drop                                    | RIGHT CONTROL + END                | [CONTROL + CAPS LOCK + 7] |

| Item Finder                                                                           |                    | <b>★</b> ★        |  |  |
|---------------------------------------------------------------------------------------|--------------------|-------------------|--|--|
| NOTE: Some lists are only available in selected Office applications and web browsers. |                    |                   |  |  |
| Open Item Find                                                                        | er CAPS LOCK + TAB |                   |  |  |
| Headings                                                                              | CAPS LOCK + 2      | [CAPS LOCK + F6]  |  |  |
| Links                                                                                 | CAPS LOCK + 1      | [CAPS LOCK + F7]  |  |  |
| System Tray Ico                                                                       | ns CAPS LOCK + 0   | [CAPS LOCK + F11] |  |  |

| Braille           |                                 |                           |
|-------------------|---------------------------------|---------------------------|
| Braille On/Off    | LEFT CONTROL + LEFT SHIFT + 0   | [CONTROL + CAPS LOCK +0]  |
| Braille Verbosity | LEFT SHIFT + CAPS LOCK + EQUALS | [CONTROL + CAPS LOCK + V] |

Braille commands are assigned to buttons on your Braille display subject to make and model. Use Key Describe Mode to discover the button functions for your particular Braille display.

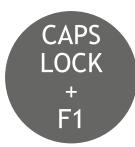

Press CAPS LOCK + F1 in any app (Word, Outlook etc) and SuperNova's Help menu will provide: basic tips and guidelines, useful hot keys for the app, as well as handy SuperNova hot keys.

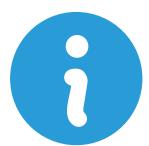

The Dolphin website also contains a range of helpful resources including training videos, SuperNova tutorials and a regularly updated Knowledge Base. Visit www.YourDolphin.com/support

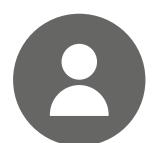

For further support, Dolphin has a dedicated support team trained to help with your SuperNova questions:

#### UK & Rest of World

Tel: +44 (0)1905 754765

**Email:** support@yourdolphin.com

#### **North America**

Tel: 1 888 519 4694

Email: supportus@yourdolphin.com

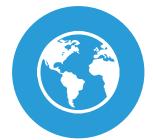

If you purchased SuperNova from one of Dolphin's international dealers, please contact them for support. Visit www.YourDolphin.com/dealers to find your nearest SuperNova dealer.

044QRG\_v17\_05/18